## **Rejoignez le réseau Edmodo Académique**

## **http://www.ac-martinique.edmodo.com**

Nous avons le plaisir de vous faire part du déploiement du réseau académique Edmodo que plusieurs écoles ont déjà rejoint.

Si vous êtes enseignant dans l'académie de la Martinique et que vous utilisez Edmodo avec vos élèves ou que vous souhaitez le faire, voici la démarche pour nous rejoindre.

## **Votre école n'est pas encore inscrite dans notre réseau. Merci de suivre la procédure suivante:**

Envoyez par email les nom, adresse, n° de téléphone de l'établissement (éventuellement logo), à Mme Bernard Laurence, administrateur académique, qui inscrira votre école au réseau et vous communiquera le code de votre établissement: laurence.bernard@ac-martinique.fr

## **Après réception de votre code école :**

- 1. Se rendre sur **http://www.ac-martinique.edmodo.com**
- 2. Si vous avez déjà un compte Edmodo, connectez vous à l'aide de votre identifiant et mot de passe habituels.

Si vous n'avez pas déjà de compte Edmodo, créez votre compte en cliquant sur "Enseignant"

3. Saisissez le code de votre école

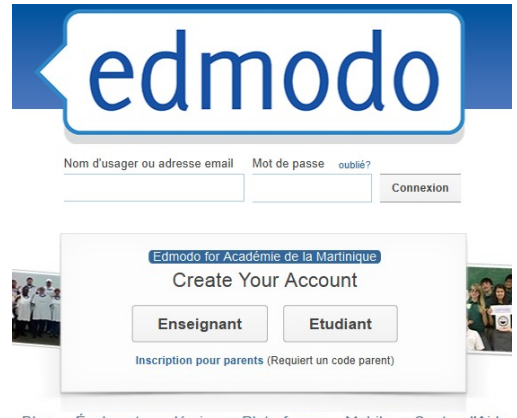

Écoles et académies Plate-forme Mobile Centre d'Aide **Blog** 

*Edmodo est un service en ligne, gratuit, de type réseau social sécurisé pour l'éducation. Pour plus d'informations, n'hésitez pas à lire l'article consacré sur la site d'anglais de l'Académie de la Martinique ici:<http://cms.ac-martinique.fr/discipline/anglais/articles.php?pg=611>*